# **Georiviere**

*Release 0.9.5*

**Makina Corpus**

**Nov 08, 2021**

# **INSTALLATION CONFIGURATION**

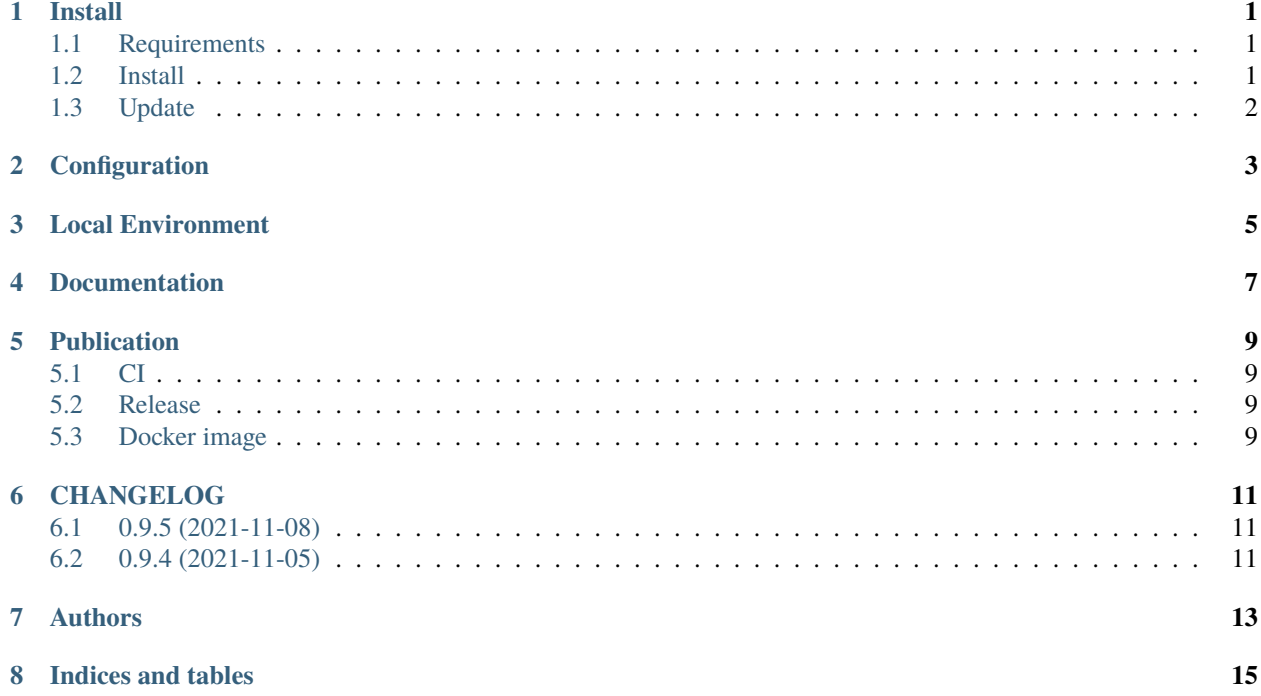

#### **ONE**

### **INSTALL**

#### <span id="page-4-1"></span><span id="page-4-0"></span>**1.1 Requirements**

- You need docker installed. Docker-compose is recommended in the configuration below.
- **Optional** : if you want to use external database, prepare a postgresql 10+ postgis2.5+ database with postgis and postgis\_raster enabled, and a dedicated user.

You can use external database by commenting postgres container and volume references in docker-compose.yml, and set variab

- POSTGRES\_HOST
- POSTGRES\_PORT
- POSTGRES\_USER
- POSTGRES\_PASSWORD
- POSTGRES\_DB
- You can use external nginx proxy. Edit provided nginx conf file and comment nginx references in dockercompose.yml. Fix web:8000 to 127.0.0.1:8000 in nginx.conf.

#### <span id="page-4-2"></span>**1.2 Install**

- Download [zip package](https://github.com/Georiviere/Georiviere-admin/releases/latest/download/install.zip)
- Unzip it where you want

```
unzip install.zip
cd georiviere
```
• Prepare environment variables

mv .env.dist .env

#### **-> Set all required values**

• Init default var folder

```
docker-compose run --rm web bash -c "exit"
```
• Set at least variables *SRID*, *DEFAULT\_STRUCTURE\_NAME*, and *SPATIAL\_EXTENT* in var/conf/custom.py (as geotrek overlay, these settings should be set BEFORE database initialization)

• Init database and project config

docker-compose run --rm web update.sh

• Create your super user

docker-compose run --rm web ./manage.py createsuperuser

• Launch stack

docker-compose up

### <span id="page-5-0"></span>**1.3 Update**

- Read [release notes](https://github.com/Georiviere/Georiviere-admin/releases) about bugfix, news and breaking changes.
- Backup your data (database and var folder)
- Pull latest image

docker-compose pull

• Run post update script

docker-compose run --rm web update.sh

• Relaunch you docker-compose stack

docker-compose down docker-compose up

**TWO**

# <span id="page-6-0"></span>**CONFIGURATION**

#### **THREE**

### **LOCAL ENVIRONMENT**

<span id="page-8-0"></span>• Configuration

To get local environment working, we recommend to use a custom domain, as 'georiviere.local'. Define it in your /etc/hosts.

Copy the env dist file

cp .env.dist .env

Set required values, for postgres database access

• Init database:

```
docker-compose run --rm web ./manage.py migrate
```
• Create user:

docker-compose run --rm web ./manage.py createsuperuser

• Run:

docker-compose up

• Launch tests :

```
docker-compose run --rm web ./manage.py test
```
• With coverage :

docker-compose run --rm web coverage run ./manage.py test docker-compose run --rm web coverage report -m

- Dependencies :
	- **–** Manage all project dependencies with pip-tools
	- **–** Use included pip-tools to generate requirements (python version should match georiviere version)
- Global dependencies :
	- **–** set global dependency in requirements.in

docker-compose run --rm web pip-compile

**pip-tools** does not upgrade any package by default. Package is upgrade only if new dependency require another version that already fixed in requirements.txt file.

To upgrade a package, run :

docker-compose run --rm web pip-compile --upgrade-package django==3.1.\*

Development packages are separated in dev-requirements.in. dev-requirements.txt depends on requirements.txt. Each time you run pip-compile, dev-requirements.txt is updated. Each time you run pip-compile for requirements.txt, you should run pip-compile for dev-requirements.txt.

```
docker-compose run --rm web pip-compile dev-requirements.in
```
**Warning:** Geotrek is used as main library of this project. Sub-dependencies are not yet managed in geotrek setup.py. When you update geotrek, you should update requirements according geotrek dependencies versions.

### **FOUR**

### **DOCUMENTATION**

<span id="page-10-0"></span>We use sphinx doc and sphinx-rtd-theme.

Requirements are included.

To compile and test documentation on local environment, run :

docker-compose run --workdir /opt/georiviere-admin/docs --rm web make html

#### **FIVE**

#### **PUBLICATION**

#### <span id="page-12-1"></span><span id="page-12-0"></span>**5.1 CI**

- Each edition runs a CI build.
- All Georiviere-admin maintainers can review or merge Pull Requests.
- First time contributor not in maintainer team can request to be added. Maintainers can accept its first pull request to allow CI build.

### <span id="page-12-2"></span>**5.2 Release**

To release a new version :

- set version to georiviere/VERSION file.
- set changelog infos in docs/changelog.rst
- push or merge to master
- Go to [https://github.com/Georiviere/Georiviere-admin/releases.](https://github.com/Georiviere/Georiviere-admin/releases)
- Click on "Draft a new release"
- set new tag according older ones.
- Copy / paste changelog for version in release notes.
- In the end, CI publish publish new docker image to github packages.

### <span id="page-12-3"></span>**5.3 Docker image**

• Docker image is published after each release in Georiviere github repository: ghcr.io/georiviere/georiviereadmin:latest

#### **SIX**

## **CHANGELOG**

# <span id="page-14-1"></span><span id="page-14-0"></span>**6.1 0.9.5 (2021-11-08)**

- Improve documentation
- Improve README, maintainers and brand mark policy

# <span id="page-14-2"></span>**6.2 0.9.4 (2021-11-05)**

• First code publication

# **SEVEN**

### **AUTHORS**

- <span id="page-16-0"></span>• [Emmanuelle Helly](https://github.com/numahell)
- [Timothée de Montety](https://github.com/LePetitTim)
- [Jean-Etienne Castagnede](https://github.com/submarcos)

# **EIGHT**

# **INDICES AND TABLES**

- <span id="page-18-0"></span>• genindex
- modindex
- search